iluminizeb

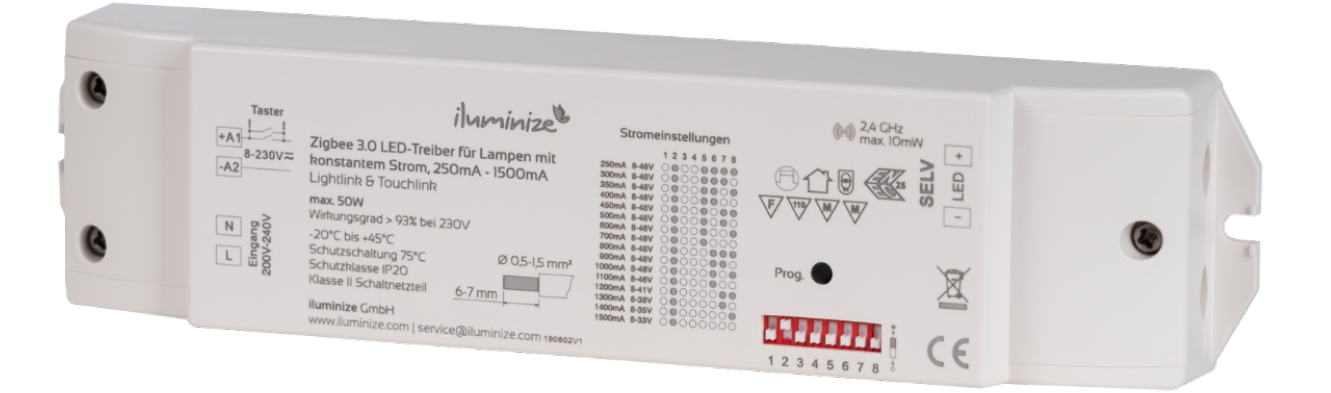

# **Benutzerhandbuch**

Artikel 5123.1110 Zigbee 3.0 LED-Controller/-Vorschaltgerät mit einstellbarem Konstantstrom 200mA - 1500mA, 52 SELV, 230V, 50W | Weiß

Hochvolt Vorschaltgerät zur Steuerung von LED-Spots und LED-Panels mit Konstantstrom. Dimmung per Zigbee mit vielen Zigbee 3.0 Touchlink fähigen Fernbedienungen. Kompatibel mit Philips Hue, Amazon Echo Plus (Alexa), Google Home (Google Assistant) und vielen Zigbee 3.0 Koordinatoren. Optionaler Taster-Anschluss.

#### **Lieferumfang**

Im Lieferumfang enthalten:

• 1 Zigbee 3.0 LED-Vorschaltgerät inkl. Kurzanleitung

#### **Technische Daten**

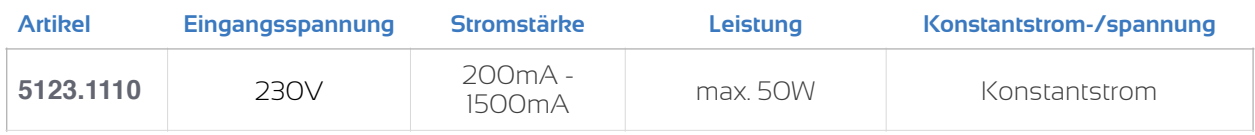

#### Schutzklasse IP20

Feuchtigkeit und direkte Sonneneinstrahlung sind unbedingt zu vermeiden. Für den Einsatz im Außenbereich ist ein wasserdichtes Gehäuse zwingend erforderlich.

#### Maße / Schaltdiagramm

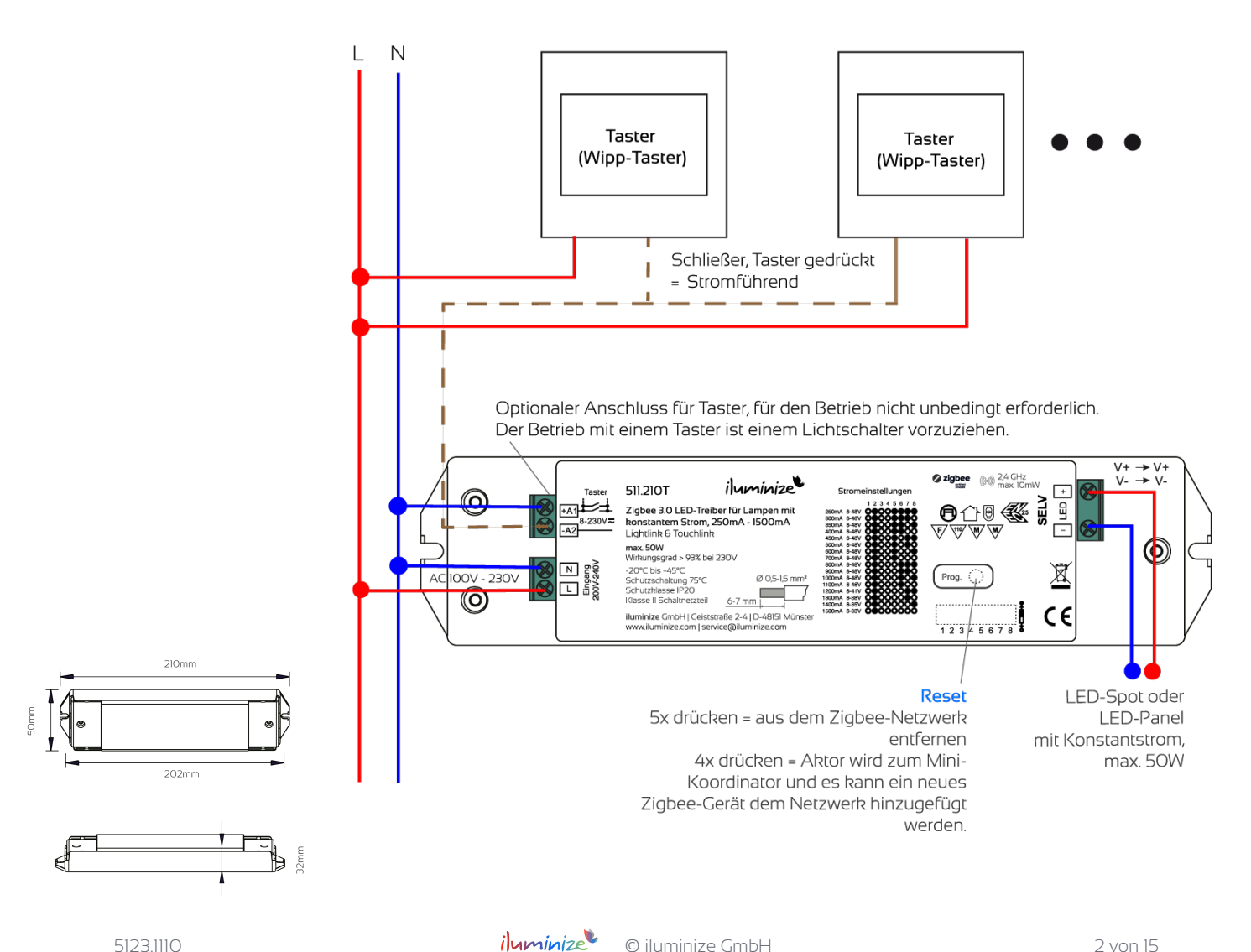

### **Anschlüsse und Bedienung**

#### Funktionsweise

Das Zigbee 3.0 LED-Vorschaltgerät dient als Sender und Empfänger von Funk-Signalen im 2,4 GHz-Band und ist mit einer Vielzahl von 3.0 Zigbee Geräten kompatibel. Hierzu zählen z. B. die iluminize WiFi-Bridge Zigbee, Phillips Hue, Amazon Echo Plus und Google Assistant.

Er schaltet oder dimmt dabei die angeschlossenen Lampen. Die Lampen werden dabei wie im Schaltdiagramm oben angeschlossen. Die Verbindung mit dem Stromnetz erfolgt über jeweils die L und N-Klemmen. Der Anschluss der Erde ist für den Controller nicht erforderlich. Die LED-Lampen werden an den Ausgang angeklemmt. Bitte stelle immer exakt den für die Lampen erforderlichen Strom mit dem Schalt-"Klavier" ein, da ansonsten die LEDs nicht oder zu dunkel leuchten bzw. sehr schnell ausbrennen, wenn der Strom zu hoch ist.

In der aufgedruckte Tabelle werden die maximalen Spannungen für den jeweiligen Strom angegeben. Je nach Leistung des Spots und des Stroms können mehrere gleiche LEDs an den gleichen Controller per "Reihenschaltung" angeschossen werden. Zur Berechnung des Spannungsabfalls einer Lampe bitte die Leistung durch den Strom teilen. Beispiel: ein Spot hat 5W und 700mA (0,7A). 5W/0,7A = ~7,15V. Jede LED verbraucht also 7,15V. Der Controller kann bei maximal 48V also 48V/7,15V = 6,71 = 6 Spots in Reihenschaltung ansteuern. Sobald der Spannungsbereich überschritten wird, leuchten die LEDs nicht mehr oder nur sehr schwach. In dem obigen Beispiel wären alle 7 LEDs zu viel.

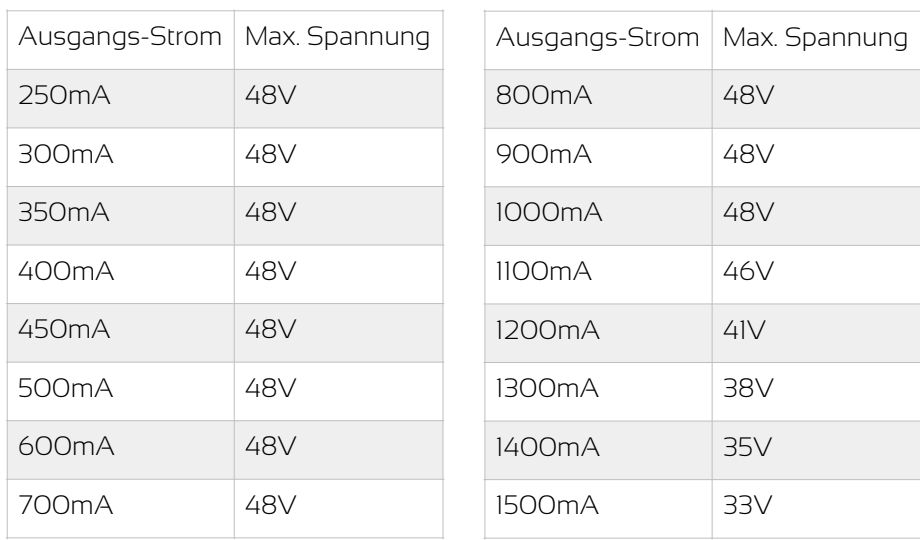

#### Schalten und Dimmen per Taster

Die Bedienung per Taster funktioniert wie folgt:

- Kurzer Schalterdruck schaltet abwechselnd die Lampen ein und aus.
- Langer Schalterdruck dimmt die Lampen. Zunächst wird heller gedimmt. Die Richtung des Dimmens kann durch eine kurze Unterbrechung des Langdrucks (Schalter kurz loslassen und dann wieder lang drücken) geändert werden.

Hinweise:

- Sollte es bei der Kopplung zu Schwierigkeiten kommen, setze bitte alle verwendeten Geräte auf die Werkseinstellungen zurück.
- Anwendungsbeispiele unter I.a und I.b ab S. 9

#### **Ablauf der Verbindung der Zigbee-Geräte**

Bitte folge diesem Ablauf genau. Das Zigbee-Gerät muss gemäß Schaltplan angeschlossen sein.

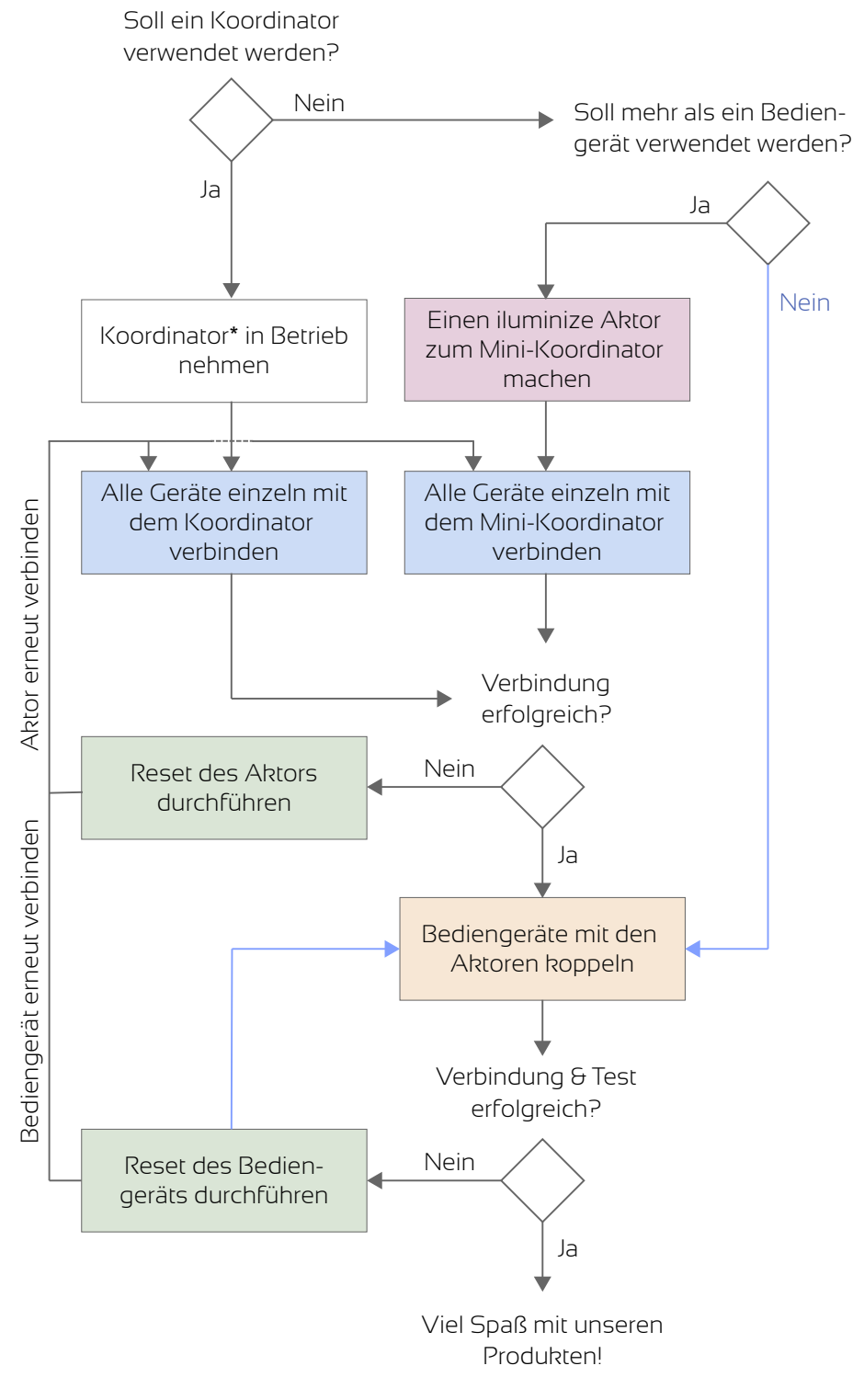

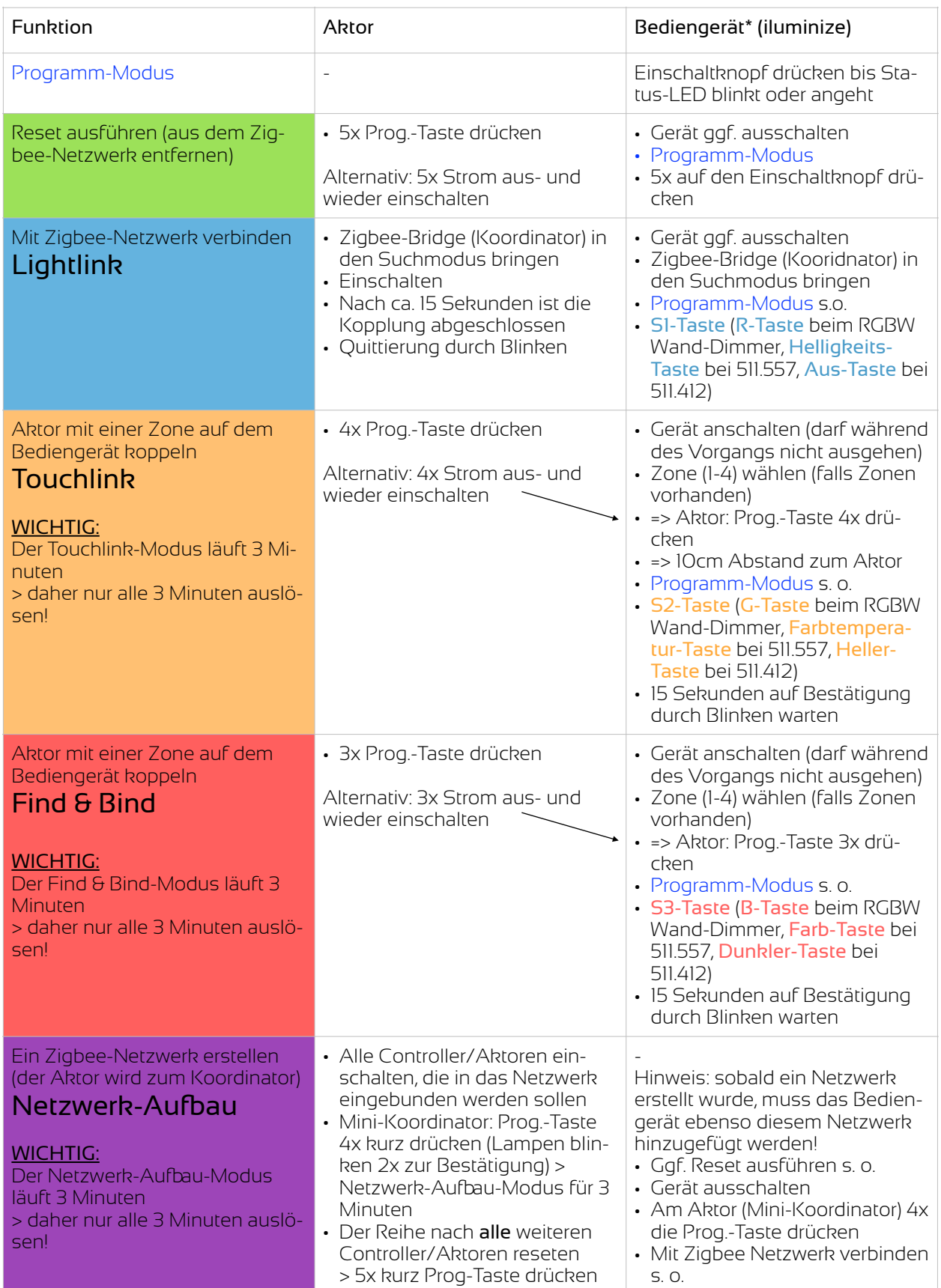

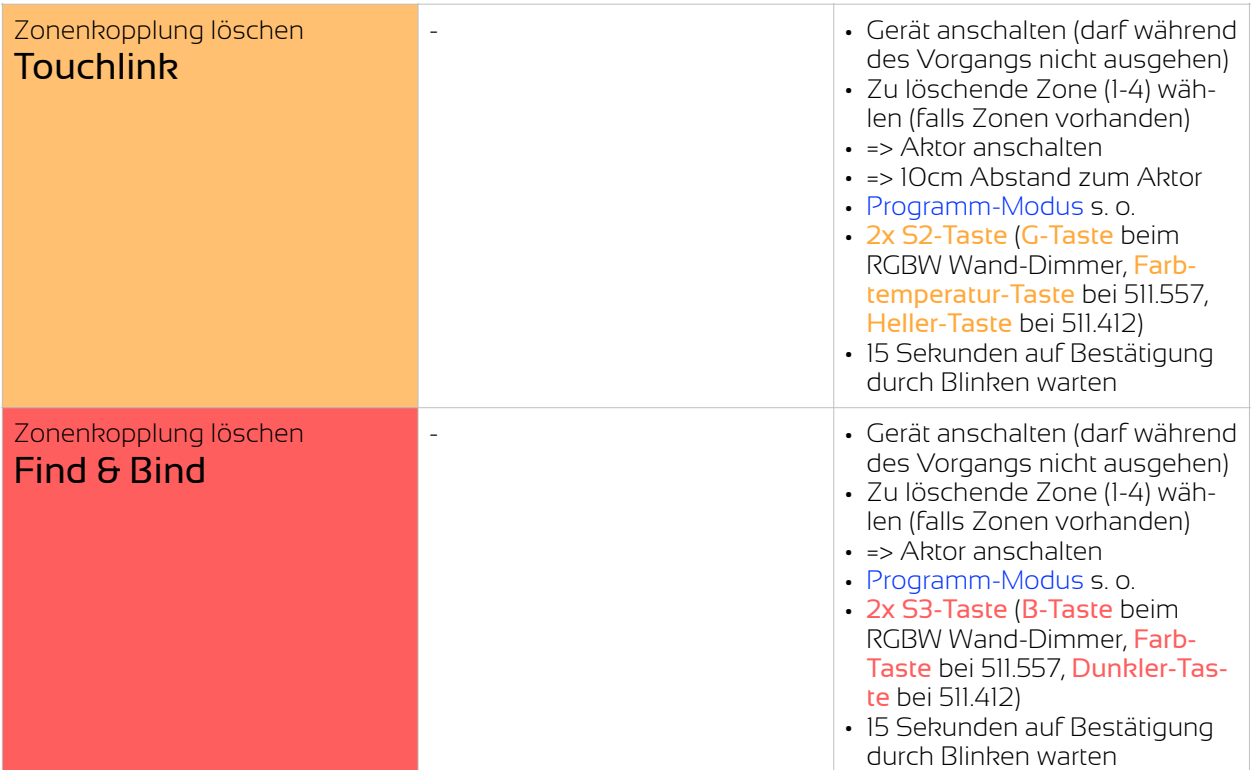

## **Betrieb MIT oder OHNE Koordinator**

Ein Koordinator ist ein elektronisches Gerät, welches dazu dient, das Zigbee Netzwerk zu erstellen und zu verwalten. Bekannte Koordinatoren sind beispielsweise die iluminize Zigbee Bridge, Philips Hue Bridge, Amazon Echo Plus, Google Assistant. Die Kommunikation zwischen Aktor und Fernbedienung erfolgt dabei durch das Lightlink Protokoll.

#### Beispiele für Zigbee Koordinatoren:

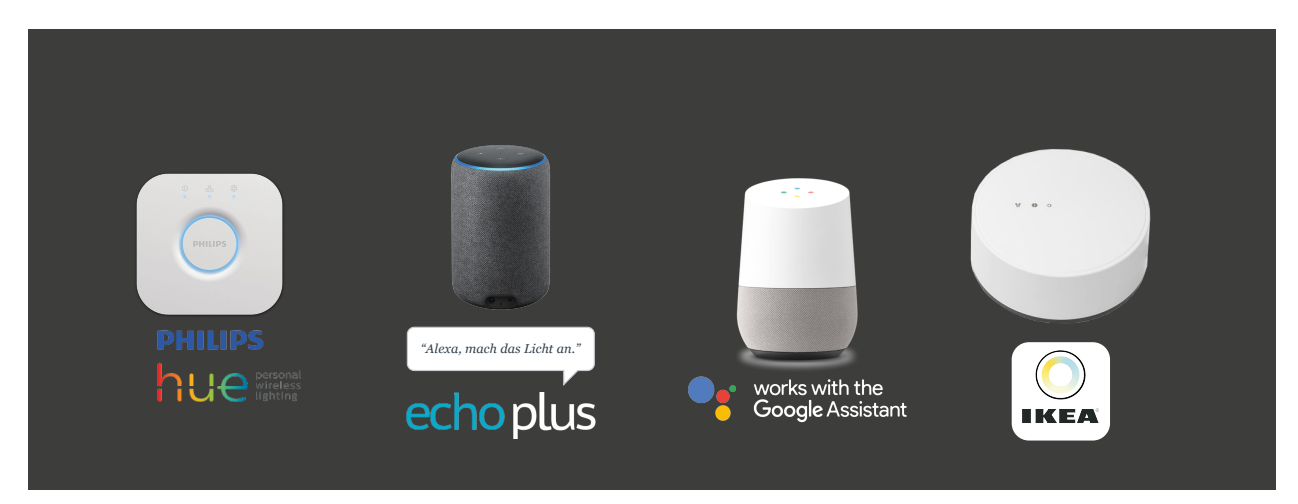

Auch andere dem Zigbee-Standard folgende Koordinatoren sind möglich. Den Betrieb können wir nicht garantieren. Bitte wende Dich dazu an den Hersteller des jeweiligen Koordinators.

Durch das Touchlink Protokoll ist es unter Zigbee 3.0 auch möglich, einen Aktor direkt mit einer Fernbedienung zu verbinden. Die iluminize Aktoren übernehmen dabei auch die Funktion eines Koordinators, sofern diese nicht bereits in einem Zigbee-Netzwerk inkludiert wurden.

Je nach vorliegender Voraussetzung (siehe oben) kann das Vorschaltgerät mit oder ohne Koordinator verwendet werden. Bitte lies das entsprechende Kapitel I oder II.

#### **Kopplung mit einer oder mehreren Fernbedienungen**

Die Bedienung des Vorschaltgerätes bzw. der angeschlossenen LEDs erfolgt alternativ zum Koordinator über eine Zigbee "Fernbedienung". Damit die "Fernbedienung" ein LED-System steuern kann, müssen zunächst Vorschaltgerät und Fernbedienung zu einem Zigbee Netzwerk hinzugefügt werden

-> siehe Betrieb mit einem Koordinator. Möchtest Du das Vorschaltgerät ohne Koordinator verwenden, erfolgt die Verbindung mit einer Fernbedienung über Touchlink.

Ein Koordinator kann bspw. unsere iluminize Zigbee Bridge, Philips Hue, Amazon Echo Plus, Google Assistant uvm. sein.

Wenn Du Deine Lampen laut Schaltplan mit dem Vorschaltgerät verbunden und den Strom eingeschaltet hast, leuchten die Lampen in einem pulsierenden Rhythmus. Dies bedeutet, dass das Vorschaltgerät noch keinem Zigbee Netzwerk zugehörig ist. Sobald es einem Netzwerk hinzugefügt wurde, hört das pulsierende Leuchten auf. Wenn Du das Vorschaltgerät auf die Werkseinstellung zurück stellst oder ihn über die Benutzeroberfläche Deines Zigbee Netzwerkes entfernst, fängt die angeschlossene Lampe wieder an rhythmisch aufzuleuchten.

### **I. Betrieb MIT einem Koordinator**

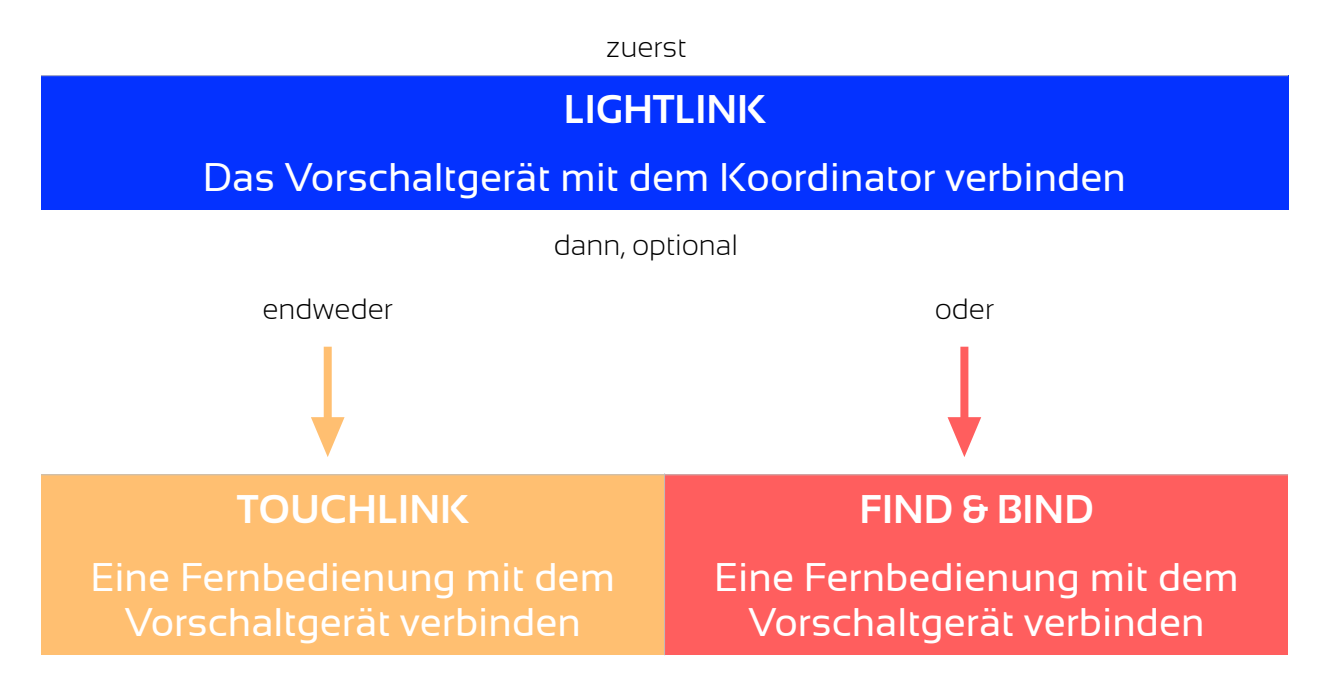

Wenn Du Dein Vorschaltgerät zusammen mit einer Philips Hue Bridge, Amazon Echo Plus, einem IKEA TRÅDFRI Gateway usw. benutzen möchtest, musst Du wie folgt vorgehen.

#### 1.1 Das Vorschaltgerät mit dem Koordinator verbinden

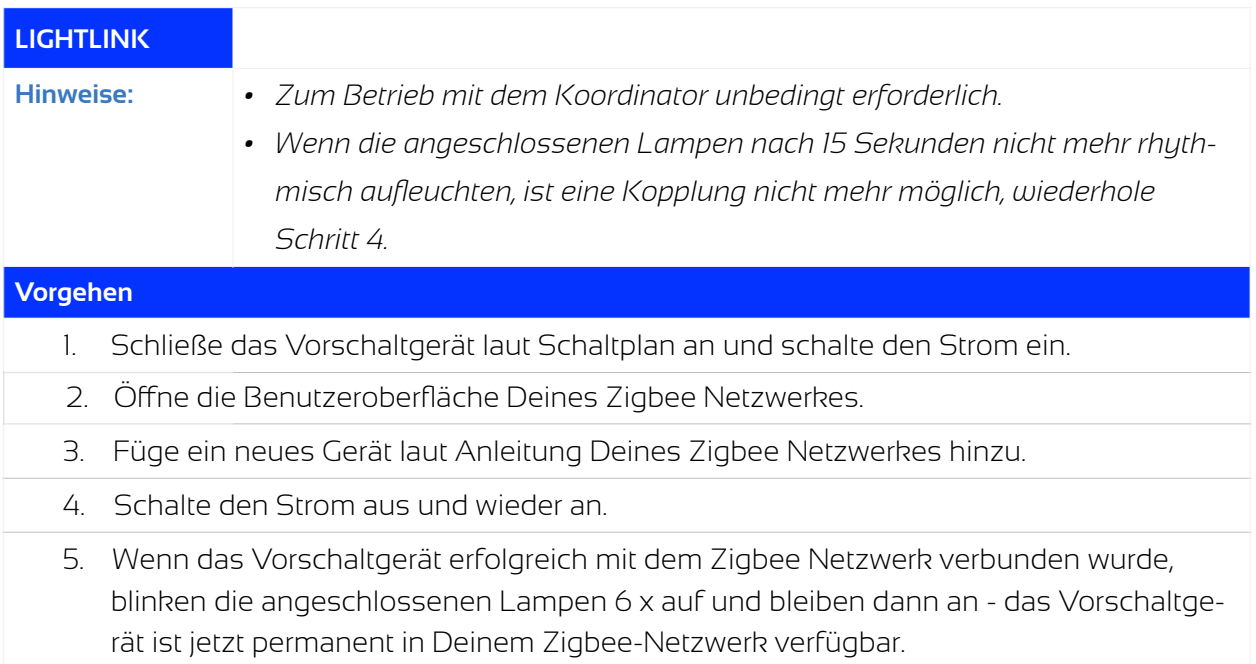

#### 1.2 Per Touchlink eine Verbindung zwischen Vorschaltgerät und Fernbedienung herstellen

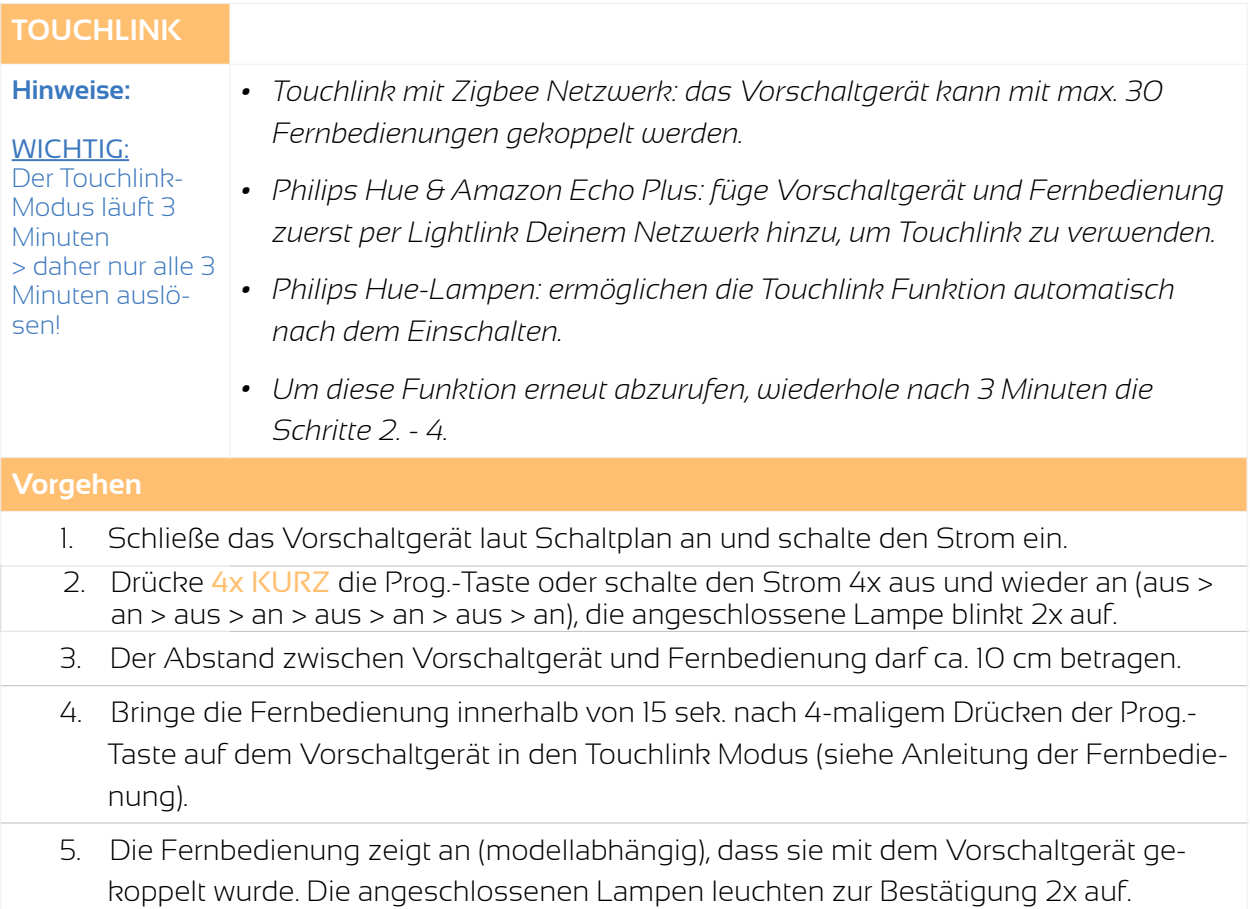

#### 1.3 Per Find and Bind eine Verbindung zwischen Vorschaltgerät und Fernbedienung herstellen

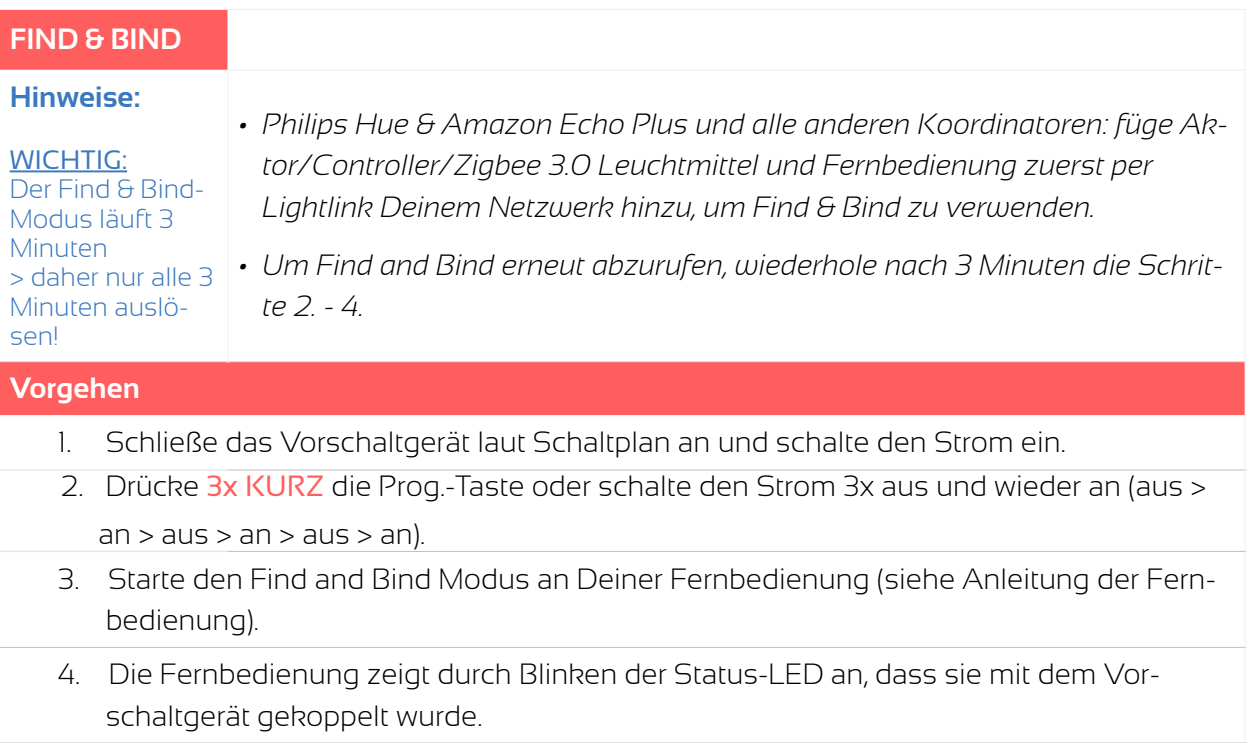

### **I.a Anwendungsbeispiel: Philips Hue Bridge**

#### **Verbinden mit einer Philips Hue Bridge**

Der Aktor wird gemäß Schaltdiagramm und Anleitung installiert. An den Aktor ist mindestens eine dimmbare Lampe angeschlossen. Der Aktor, welcher gekoppelt werden soll, ist zunächst aus. Bitte führe die folgenden Schritte aus:

- In der Hue App gehe auf Einstellungen > Lampeneinstellungen > Leuchte hinzufügen > Lampen suchen (abweichend bei anderen Koordinatoren)
- Schalte den Aktor elektrisch ein (siehe andere Bedienungsanleitungen).
- Warte bis zu 15 Sekunden, nach erfolgreicher Verbindung wird der Aktor die Lampen blinken lassen.
- Der Aktor wird in der Hue App als Lampe angezeigt und kann nun verwendet werden.

#### **Fernbedienung verbinden**

Verbinde zunächst die Fernbedienung mit der Hue Bridge. Die Fernbedienung ist ausgeschaltet, die Status-LED leuchtet nicht.

- In der Hue App gehe auf Einstellungen > Lampeneinstellungen > Leuchte hinzufügen > Lampen suchen.
- Drücke auf die Ein-/Austaste, bis die Status-LED angeht.
- Drücke S1 und warte ca. 15 Sekunden.
- Die Status-LED blinkt 6 mal, wenn der Vorgang abgeschlossen ist.
- Die Fernbedienung wird in der Hue-Bridge nicht angezeigt, hat jedoch eine Zigbee-ID erhalten und ist Bestandteil des Netzes. Hinweis: dieses ist ein übliches Verhalten auch anderer Hersteller, diese binden oft nur eigene Fernbedienungen visuell ein.

#### **Aktor mit einer Zone (Gruppe) der Fernbedienung verbinden**

Damit Du den Aktor auch mit der Fernbedienung steuern kannst, muss zunächst (per Touchlink) eine Verbindung hergestellt werden.

- Schalte den Aktor elektrisch ein.
- Schalte die Fernbedienung ein und wähle eine Zone (1-4).
- Drücke 4x KURZ die Prog.-Taste auf dem Aktor. Die Fernbedienung darf nicht ausgehen (Status-LED muss leuchten) und das Verbinden muss innerhalb von 15 Sekunden nach dem Auslösen des Touchlink Modus auf dem Aktor initiiert werden!
- Drücke die Ein-/Austaste der Fernbedienung so lange, bis die Status-LED einmal blinkt.
- Drücke anschließend die S2-Taste der Fernbedienung und warte 15 Sekunden.
- Fernbedienung und Aktor quittieren den Vorgang durch blinken (Fernbedienung 6 mal, Aktor 2 mal).

### **I.b Anwendungsbeispiel: IKEA TRÅDFRI Gateway**

#### **Verbinden mit einem IKEA TRÅDFRI Gateway**

Der Aktor wird gemäß Schaltdiagramm und Anleitung installiert. An den Aktor ist mindestens eine dimmbare Lampe angeschlossen. Der Aktor, welcher gekoppelt werden soll, ist zunächst (elektrisch) aus. Bitte führe die folgenden Schritte aus:

- In der IKEA TRÅDFRI App gehe auf > Einstellungen (Zahnrad-Symbol oben rechts) > Geräte verwalten > Hinzufügen (Plus-Symbol unten mittig) > LED Lampe.
- Schalte den Aktor jetzt elektrisch ein (der Kopplungs-Modus ist nun für 15 Sekunden aktiviert).
- Folge den Bildschirmanweisungen.
- Warte bis zu 15 Sekunden, beim erfolgreichen Verbinden wird der Aktor die Lampen blinken lassen.
- Der Aktor wird in der TRÅDFRI App als Lampe angezeigt und kann nun verwendet werden.

#### **Fernbedienung verbinden**

- Bringe zunächst Fernbedienung und IKEA Gateway auf 10 cm Entfernung zueinander.
- Drücke auf der Fernbedienung die Ein-/Aus-Taste, bis die Status-LED an geht.
- Drücke S1.
- Drücke und halte jetzt die Kopplungs-Taste auf dem IKEA Gateway.

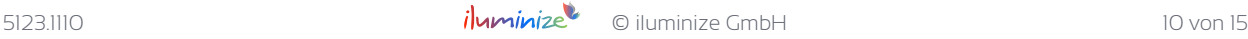

- Die Status-LED blinkt 6 mal, wenn der Vorgang abgeschlossen ist.
- Die Fernbedienung wird in der IKEA TRÅDFRI App nicht angezeigt, hat jedoch eine Zigbee-ID erhalten und ist Bestandteil des Netzes. Hinweis: dieses ist ein übliches Verhalten auch anderer Hersteller, diese binden oft nur eigene Fernbedienungen visuell ein.

#### **Aktor mit einer Zone (Gruppe) der Fernbedienung im Touchlink, bzw. Find & Bind-Verfahren verbinden**

Damit Du den Aktor auch mit der Fernbedienung steuern kannst, muss zunächst eine Verbindung hergestellt werden.

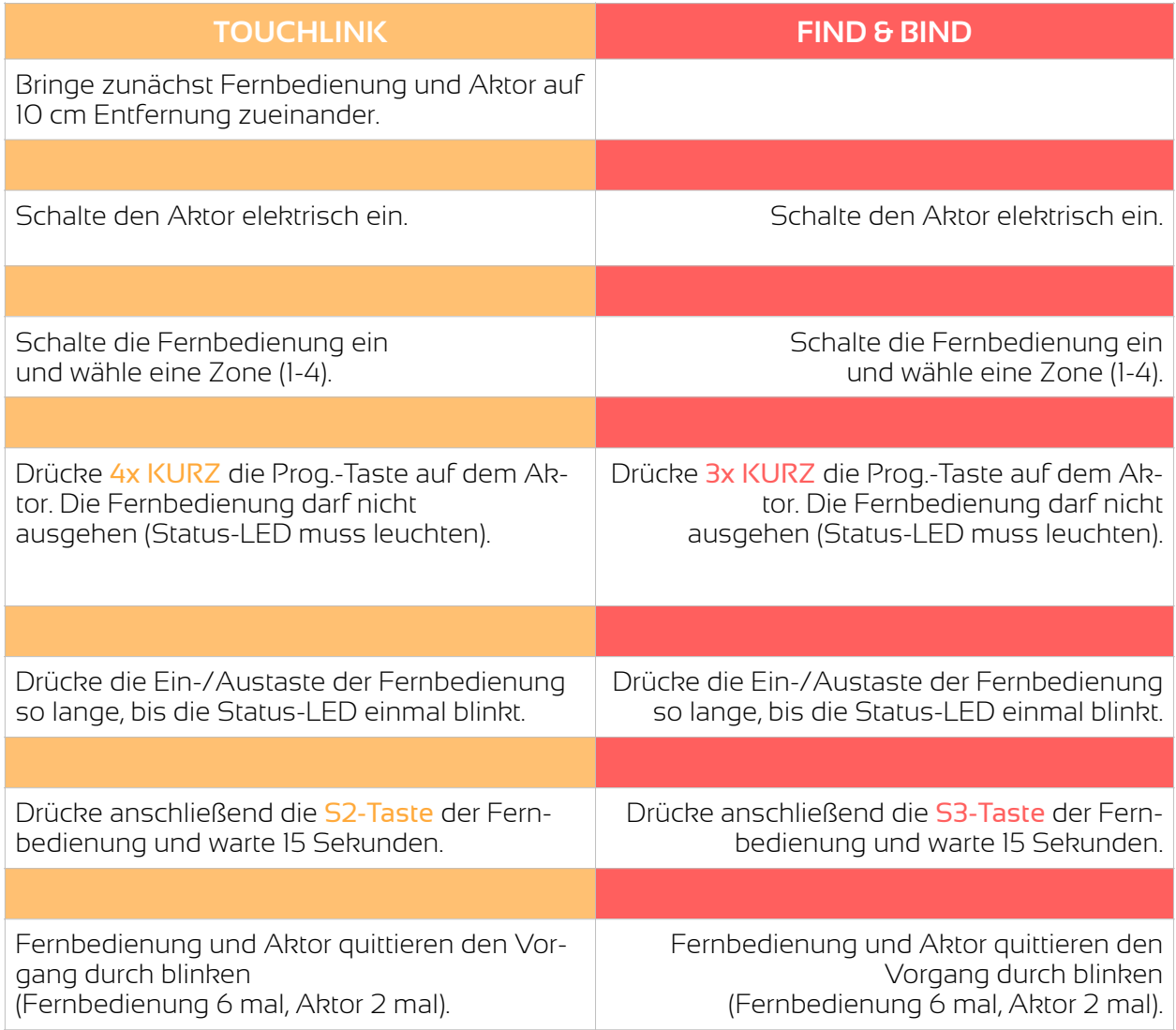

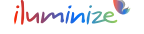

### **II. Betrieb OHNE einen Koordinator**

#### 2.1 Zigbee-Netzwerk erstellen und dem Netzwerk Geräte hinzufügen

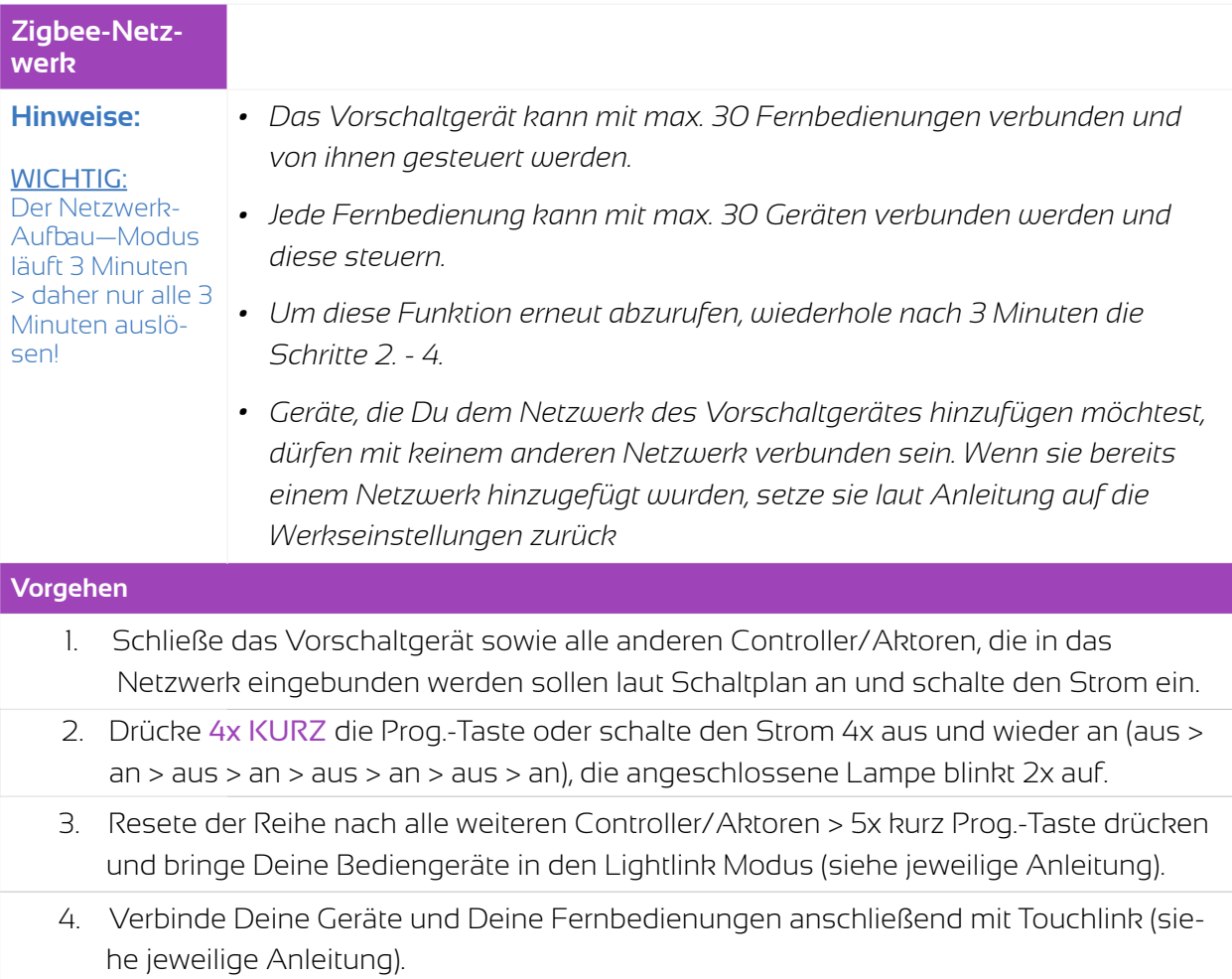

#### 2.2 Per direktem Touchlink eine Verbindung zwischen Vorschaltgerät und Fernbedienung herstellen

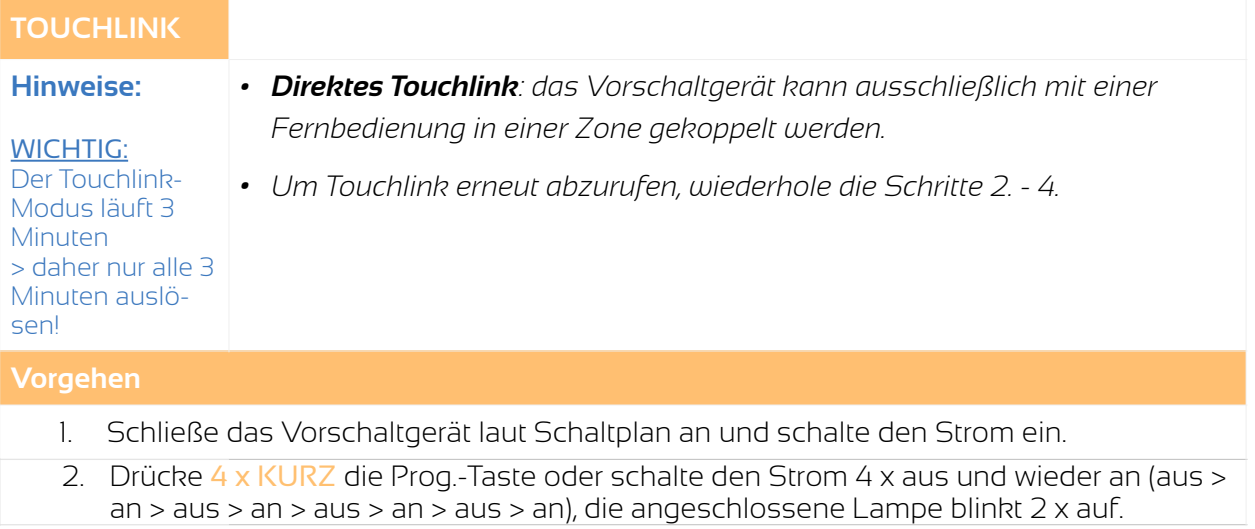

- 3. Der Abstand zwischen Vorschaltgerät und Fernbedienung darf ca. 10 cm betragen.
- 4. Bringe die Fernbedienung nach 4-maligem Drücken der Reset-Taste auf dem Vorschaltgerät in den Touchlink Modus (siehe Anleitung der Fernbedienung).
- 5. Die Fernbedienung zeigt an (modellabhängig), dass sie mit dem Aktor gekoppelt wurde. Die angeschlossenen Lampen leuchten zur Bestätigung 2 x auf.

#### **Reset**

#### Prog.-Taste auf dem Vorschaltgerät

Um das Vorschaltgerät auf die Werkseinstellungen zurück zu setzen bzw. es aus dem Zigbee Netzwerk zu entfernen, drücke 5x KURZ hintereinander die Prog.-Taste. Die angeschlossenen Lampen blinken 3 Mal schnell und 1 Mal langsam zur Bestätigung auf. Danach leuchten die angeschlossenen Lampen wieder rhythmisch auf.

#### Reset durch eine Fernbedienung (Touchlink)

Bitte beachte, dass das Vorschaltgerät für den Reset über eine (geeignete) Fernbedienung mit Deinem Zigbee Netzwerk verbunden sein muss. Es ist nicht zwingend notwendig, dass die Fernbedienung dem selben Netzwerk angehört. Setze Dein Vorschaltgerät laut Anleitung in den Touchlink Modus (siehe Kapitel "Per Touchlink eine Verbindung zwischen Vorschaltgerät und Fernbedienung herstellen"). Folge der individuellen Anleitung Deiner Fernbedienung. Bitte beachte, dass Vorschaltgerät und Fernbedienung nur max. 10 cm voneinander entfernt sein dürfen. Danach leuchten die angeschlossenen Lampen wieder rhythmisch auf.

### **Sicherheitshinweise**

Verwende das Gerät ausschließlich wie in dieser Bedienungsanleitung beschrieben. Jede andere Verwendung sowie die Verwendung unter anderen Betriebsbedingungen gelten als nicht bestimmungsgemäß und können zu Personen- oder Sachschäden führen. Für Schäden, die aus nicht bestimmungsgemäßem Gebrauch entstehen, wird keine Haftung übernommen.

Das Gerät darf nur von Personen benutzt werden, die über ausreichende physische, sensorische und geistige Fähigkeiten sowie über entsprechendes Wissen und Erfahrung verfügen. Andere Personen dürfen das Gerät nur benutzen, wenn sie von einer für ihre Sicherheit zuständigen Person beaufsichtigt oder angeleitet werden.

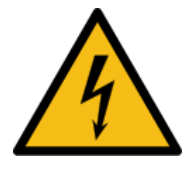

Das hier erwähnte Produkt darf ausschließlich von Fachpersonal installiert und gewartet werden. In Deutschland ist hierfür ein Betrieb des Elektrohandwerks zu beauftragen.

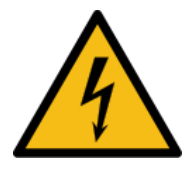

Die Schutzklasse ist IP 20, das bedeutet, dass Feuchtigkeit und direkte Sonneneinstrahlung unbedingt vermieden werden müssen. Für Installationen im Außenbereich ist ein wasserdichtes Gehäuse unabdingbar.

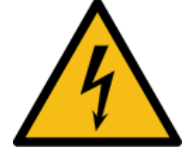

Verbinde niemals die Kabel, während die Geräte mit dem Stromnetz verbunden sind. Es besteht die Gefahr eines elektrischen Schlages.

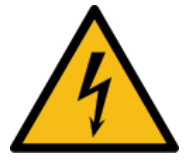

Überprüfe die Verkabelung sehr gewissenhaft, um einen Kurzschluss und die damit verbundene Zerstörung des Gerätes zu vermeiden. Im Falle eines Kurzschlusses erlischt der Garantieanspruch.

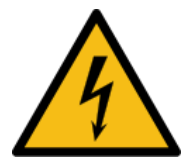

Verwende immer ein ordnungsgemäß isoliertes dreiadriges Netzkabel. Nehme an den Ein- und Ausgängen keine Veränderungen vor. Bei Nichtbeachtung kann es zu einem elektrischen Schlag kommen und es besteht Brand- und Lebensgefahr.

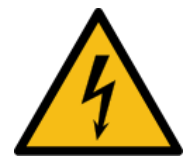

Bevor Du das Gerät anschließt, überprüfe, ob die Spannungsangabe auf dem Gerät mit Ihrem örtlichen Stromversorgungsnetz übereinstimmt und ob die Netzsteckdose über einen Fehlerstromschutzschalter (FI) abgesichert ist. Nichtbeachtung kann zu einem Schaden am Gerät und zu Verletzungen fuhren.

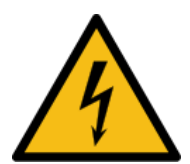

Wenn Gewitter aufziehen oder wenn das Gerät längere Zeit nicht benutzt wird, trenne es vom Netz, um die Gefahr eines elektrischen Schlags oder eines Brands zu verringern.

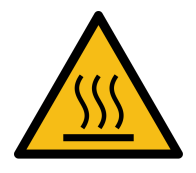

Elektrische Geräte produzieren Wärme. Die Geräte dürfen nur in einer Umgebung montiert werden, die eine ausreichende Belüftung sicherstellt, damit eine Überhitzung ausgeschlossen ist. Die maximal zulässige Temperatur beträgt 75° Celsius. Die Installation auf brennbaren Materialien ist nicht zulässig.

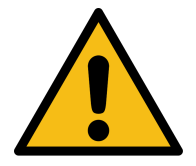

Für den Anschluss der Kabel in den Klemmen ist bei Litzen die Verwendung von Kabelschuhen unbedingt erforderlich. Ziehen Sie die Schrauben fest an und überprüfen Sie regelmäßig den festen Sitz.

### **Entsorgung**

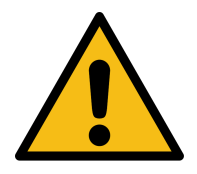

Das Gerät darf nicht im Hausmülls entsorgt werden. Bitte geben Sie dieses Netzteil entweder an uns zurück oder entsorgen es an einer Annahmestelle für Wertstoffe.

### **Garantiebedingungen**

Wir gewähren auf dieses Produkt eine Garantie von 3 Jahren, beginnend mit dem Zeitpunkt des Kaufs. Von der Garantie ausgeschlossen sind solche Geräte, die durch falschen, unsachgemäßen Anschluss einen Kurzschluss oder durch unangemessene Belastung wie z. B. einen Sturz, Schläge, Feuer, Feuchtigkeit, Wasser, Staub, Chemikalien, Temperatur sowie Überspannung beschädigt wurden. Die Garantie erlischt ebenfalls, wenn technische Modifikationen an dem Gerät vorgenommen wurden, auch wenn diese unter Umständen nicht die Ursache des technischen Defekts waren.

### **EU-Konformitätserklärung**

Hiermit erklären wir, iluminize GmbH, dass das erworbene Vorschaltgerät den Richtlinien 2014/53/EU (RED), 2014/30/EU (EMV), 2014/35/EU (LVD) sowie 2011/65/EU (RohS) entspricht. Der vollständige Text der EU-Konformitätserklärung ist unter der folgenden Internetadresse verfügbar: www.iluminize.com/downloads im Produktbereich "Zigbee" nach dem entsprechenden Produkt suchen.

### **Haftungsausschluss**

Die Installation aller Komponenten darf nur durch eine Elektrofachkraft unter Beachtung aller gültigen Vorschriften und Normen durchgeführt werden.

Alle Anweisungen dieser Bedienungsanleitung und ggf. denen von weiteren verwendeten Komponenten sind unbedingt zu befolgen. Lese die Bedienungsanleitung vor der Installation und Inbetriebnahme bitte gründlich durch.

iluminize GmbH haftet nicht für Schäden oder Unfälle, welche durch unsachgemäße Verwendung oder durch Anschluss der einzelnen Bauteile verursacht werden.

Widerrechtliche Vervielfältigungen sowie die Weitergabe sind untersagt.

Dieses Dokument ist urheberrechtlich geschützt und wird herausgegeben von:

iluminize GmbH Hellenthalstraße 3 47661 Issum-Sevelen [www.iluminize.com](http://www.iluminize.com) [service@iluminize.com](mailto:service@iluminize.com)

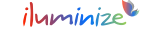